# **CubiCal Documentation**

**Author**

**Dec 07, 2019**

### **Contents**

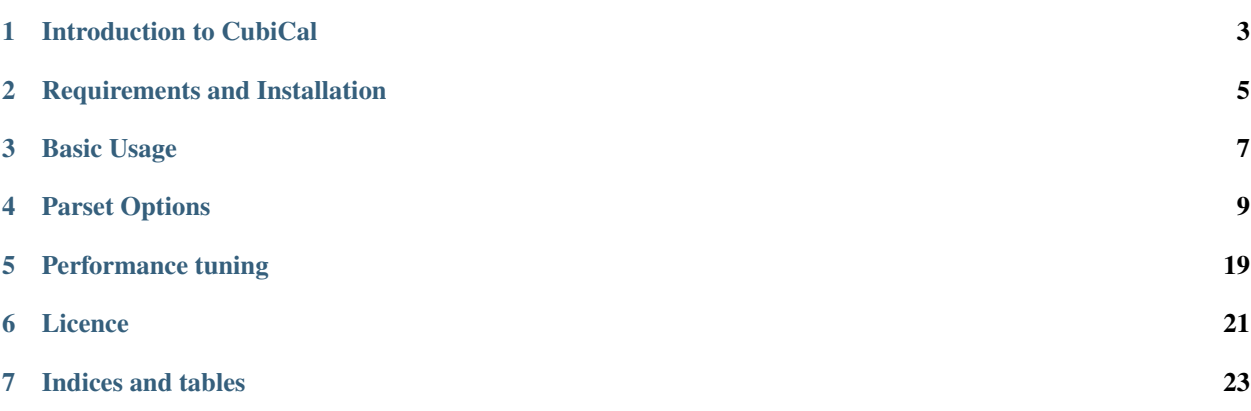

Contents:

#### Introduction to CubiCal

<span id="page-6-0"></span>This is the documentation of CubiCal, a suite of fast calibration routines for radio interferometry.

CubiCal implements several accelerated gain solvers which exploit complex optimisation. Computationally intensive functions have been written in Numba to further accelerate them and multiprocessing is fully supported.

This documentation details the necessary steps for installing CubiCal, as well as how to use it. Additional information on how to get the best performance out of the package is also provided.

#### Requirements and Installation

#### <span id="page-8-0"></span>**2.1 Ubuntu 18.04**

CubiCal depends on python-casacore, the dependencies of which should be installed from the [KERN-5](https://kernsuite.info/installation/) ppa. The ppa can be added as follows:

```
sudo apt install software-properties-common
sudo add-apt-repository -s ppa: kernsuite/kern-5
sudo apt-add-repository multiverse
sudo apt-add-repository restricted
sudo apt update
```
Once the ppa has been added, CubiCal's dependencies can be installed as follows:

```
CUBICAL_DEPENDENCIES=(casacore-dev \
                      casacore-data \
                      build-essential \
                      python3-pip \
                      libboost-all-dev \
                      wcslib-dev \
                      git \
                      libcfitsio-dev)
sudo apt install -y $CUBICAL_DEPENDENCIES
```
Warning: A known casacore bug can cause data corruption on large reads. If your use-case falls in this category, please [build and install casacore from source.](https://github.com/casacore/casacore)

If you wish to install CubiCal in a virtual environment (recommended), see *[Using a virtual environment](#page-9-0)*.

CubiCal can be installed by running the following:

pip3 install git+https://github.com/ratt-ru/CubiCal.git**@1**.4.0

Note: CubiCal can predict model visiblities using [Montblanc,](https://montblanc.readthedocs.io) but it is not installed by default. To install CubiCal with Montblanc, run:

pip3 install "cubical[lsm-support]@git+https://github.com/ratt-ru/CubiCal.git@1.4.0"

Warning: To install in development mode, assuming that you have already cloned the repository, run:

pip3 install -e path/to/repo/

If you require Montblanc, run:

```
pip3 install -e path/to/repo/"[lsm-support]"
```
#### <span id="page-9-0"></span>**2.2 Using a virtual environment**

Installing CubiCal in a virtual enviroment is highly recommended. To install virtualenv using apt, run:

sudo apt install python3-virtualenv

To create a virtualenv, run:

virtualenv -p python3 path/to/env/name

Activate the environment using:

source path/to/env/name/bin/activate

This should change the command line prompt to be consistent with the virtualenv name.

It is often necessary to update pip, setuptools and wheel inside the environment:

pip3 install -U pip setuptools wheel

Basic Usage

<span id="page-10-0"></span>Once CubiCal has been successfully installed, it can be run from command line using:

gocubical

Adding the -h argument will print the help which provides all the command line arguments.

CubiCal can be run in one of two ways; either by specifiying all the necessary arguments via the command line or by specifying a parset file. A parset file can be populated with all the arguments required to run a specific calibration.

A basic parset file looks something like this:

```
[data]
ms = measurement_set.MS
time-chunk = 32
freq-chunk = 32
[model]
list = sky_model.lsm.html
[montblanc]
dtype = double
feed-type = circular
mem-budget = 4096
[sol]
jones = G
[out]
column = CCORRECTED_DATA
[g]
time-int = 8freq-int = 8
```
If the above parset was named basic.parset, it could be run by invoking:

```
gocubical basic.parset
```
This simple example only uses a fraction of the available options - unspecified options are populated from the defaults. Square bracketed values are section headers which correspond to the first part of the associated command line argument e.g. the ms value in the [data] section would be specified on the command line as:

```
gocubical --data-ms D147-LO-NOIFS-NOPOL-4M5S.MS/
```
This relationship can be inverted to add options to the parset. Consider the following example:

```
gocubical --dist-ncpu 4
```
Adding this to basic.parset is as simple as adding the [dist] section (the first part of the command line argument), and specifying ncpu. basic.parset would then look as follows:

```
[data]
ms = measurement_set.MS
time-chunk = 32
freq-chunk = 32
[model]
list = sky_model.lsm.html
[montblanc]
dtype = double
feed-type = circular
mem-budget = 4096
[sol]
jones = G
[out]
column = CCORRECTED_DATA
[g]
time-int = 8
freq-int = 8[dist]
ncpu = 4
```
Note that a parset can be combined with options specified on the command line - the command line options will take precedence, making it easy to experiment without having to create a new parset.

#### Parset Options

<span id="page-12-0"></span>This page details available parset options. However, invoking gocubical -h should be preferred as it will always be up-to-date. The following is broken up into the various sections of the parset.

Note: These parset options can be specified via command line. For inclusion in a .parset file, omit the leading --section- component and place the remainder in the appropriate section.

#### **4.1 [data]**

Options pertaining to data selection and chunking strategy.

- --data-ms=string Name/path of input measurement set. Mandatory.
- --data-column=string Name of measurement set column from which to read for input data (uncalibrated visibilities). Default: 'DATA'.
- --data-time-chunk=string Data will be cut up into blocks containing this many timeslots. This limits the amount of data processed at once. Smaller chunks allow for a smaller RAM footprint and greater parallelism, but this sets an upper limit on the solution intervals that may be employed. Specify as an integer number of timeslots, or a value with a unit (e.g. '300s'). 0 means use full time axis. Default: 32.
- --data-freq-chunk=string Data will be cut up into blocks containing this many channels. This limits the amount of data processed at once. Smaller chunks allow for a smaller RAM footprint and greater parallelism, but this sets an upper limit on the solution intervals that may be employed. Specify as an integer number of channels, or a value with a unit (e.g. '128MHz'). 0 means use full frequency axis. Default: 32.
- --data-chunk-by=string If set, then time chunks will be broken up whenever the value in the named column(s) jumps by --data-chunk-by-jump. Multiple column names may be given, separated by commas. Set to None to disable. Default: SCAN\_NUMBER.
- **--data-chunk-by-jump=int** The jump size used in conjunction with  $-\text{data-chunk-by.}$  If 0, then any change in value is a jump. If n, then the change must be >n.
- **--data-rebin-time=string** Rebin data in time on the fly. Specify as a number of timeslots to average together, or a value with a unit (e.g. '5s'). Default: 1
- --data-rebin-freq=string Rebin data in frequency on the fly. Specify as a number of channels to average together, or a value with a unit (e.g. '4MHz'). Default: 1
- --data-single-chunk=string Each data chunk is assigned a unique identifier, e.g. 'D0T0F0'. If set, processes just one chunk of data matching the identifier. Primarily a debugging option. No default.

#### **4.2 [sel]**

Options pertaining to data selection.

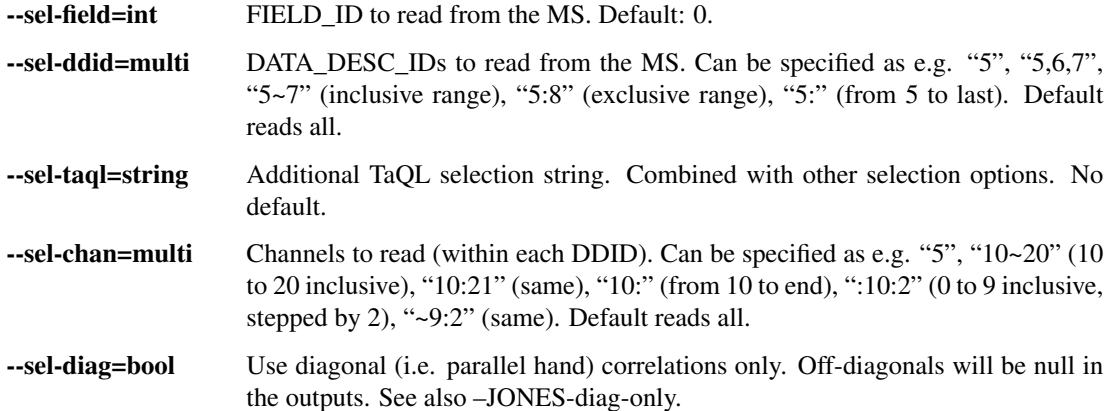

### **4.3 [model]**

Options related to model selection and prediction.

--model-list=multi Predict model visibilities from MS column/s and LSM/s (using Montblanc). The simplest usage is to specify a column, e.g. MODEL\_DATA, or a Tigger LSM, e.g. skymodel.lsm.html, or, as a special case, 1 simply uses unity visibilities. (The LSM option is only available if Montblanc is installed). Use @TAG, e.g. skymodel.lsm.html@dE to group sources in the LSM by direction, according to the specified tag. You can also specify models for different directions by means of a colon. For example, MODEL\_DATA\_1:MODEL\_DATA\_2 defines two directions, while MODEL\_DATA:skymodel.lsm.html@dE defines a direction modelled by the MODEL\_DATA column, and other directions as defined by the LSM. By contrast, the plus sign adds model visibilities together without splitting them into directions, e.g. MODEL\_DATA\_1+MODEL\_DATA\_2:skymodel.lsm. html@dE will define one direction modelled by a sum of columns, and other directions as defined by the LSM. Finally, a comma separates *model sets*. Each model set defines a separate minimization problem, weighted differently (in which case the –weight-column option must specify the same number of commaseparated *weight sets*). The priority of the separators is as follows: first, commas split up model sets. Within each set, colons split up directions. Finally, within

each direction, plus signs split up its additive components. This can be quite a complex option, so check the log to make sure it is being interpreted correctly. No default.

- --model-ddes=keyword Enables direction-dependent models. If auto, this is determined by --sol-jones and --model-list, otherwise, enable/disable explicitly. Keywords: never, auto, always. Default: auto.
- --model-beam-pattern=string Apply beams from specified .fits files eg. "beam\_\$(corr)\_\$(reim).fits" or "beam\_\$(CORR)\_\$(REIM).fits". No default.
- --model-beam-l-axis=keyword Specify which axis in the .fits file is associated with the l axis. Keywords: X, Y, -X, -Y. No default.
- --model-beam-m-axis=keyword Specify which axis in the .fits file is associated with the m axis. Keywords: X, Y, -X, -Y. No default.
- --model-feed-rotate=multi Apply a feed angle rotation to the model visibilities. Use 'auto' to read angles from FEED subtable, or give an explicit value in degrees. Default: auto.
- --model-pa-rotate=bool Apply parallactic angle rotation to model visibilities. Enable this for alt-az mounts, unless your model visibilities are already rotated. Default: True.

#### **4.4 [weight]**

Options related to weights.

- --weight-column=string Column/s to read weights from. Weights are applied by default. Specify an empty string or None to disable. Default: WEIGHT\_SPECTRUM.
- --weight-fill-offdiag=bool Fill off-diagonal weights from geometric mean of diagonal weights. Use this if you have missing off-diagonal weights for whatever reason. Default: False.

#### **4.5 [montblanc]**

Options which will be used during model prediction (using Montblanc.)

- --montblanc-device-type=keyword Use CPU or GPU for simulation. Keywords: CPU, GPU. Default: CPU.
- --montblanc-dtype=keyword Precision for simulation. Keywords: float, double. Default: float.
- --montblanc-feed-type=keyword Simulate using linear or circular feeds. Keywords: linear, circular. Default: linear.
- --montblanc-mem-budget=int Memory budget in MB for simulation. Default: 1024.
- --montblanc-verbosity=keyword Verbosity level of Montblanc's console output. Keywords: DE-BUG, INFO, WARNING, ERROR. Default: WARNING.
- --montblanc-threads=int Number of OMP threads to run for Montblanc. Note that –dist-pin-io overrides this, if set. If 0, uses Montblanc's insternal default (all). Default: 0.

#### **4.6 [degridding]**

Options for the degridder. Only in use when predicting from DicoModels using DDFacet.

--degridding-OverS=int Oversampling factor. Default: 11.

--degridding-Support=int CF support size. Default: 7.

- --degridding-Nw=int Number of w-planes. Default: 100.
- --degridding-wmax=float Maximum w coordinate. Visibilities with larger w will not be gridded. If 0, no maximum is imposed. Default: 0.

--degridding-Padding=float Facet padding factor. Default: 1.7.

**--degridding-NDegridBand=int** Number of image bands for degridding. 0 means degrid each channel. Default: 16.

--degridding-MaxFacetSize=float Maximum facet size in degrees. Default: 0.25.

--degridding-MinNFacetPerAxis=int Minimum number of facets per direction. Default: 1.

--degriding-NProcess=int Number of subprocesses to use in degridding-based predict. Default: 8.

#### **4.7 [flags]**

Options controlling how flags are applied and written to.

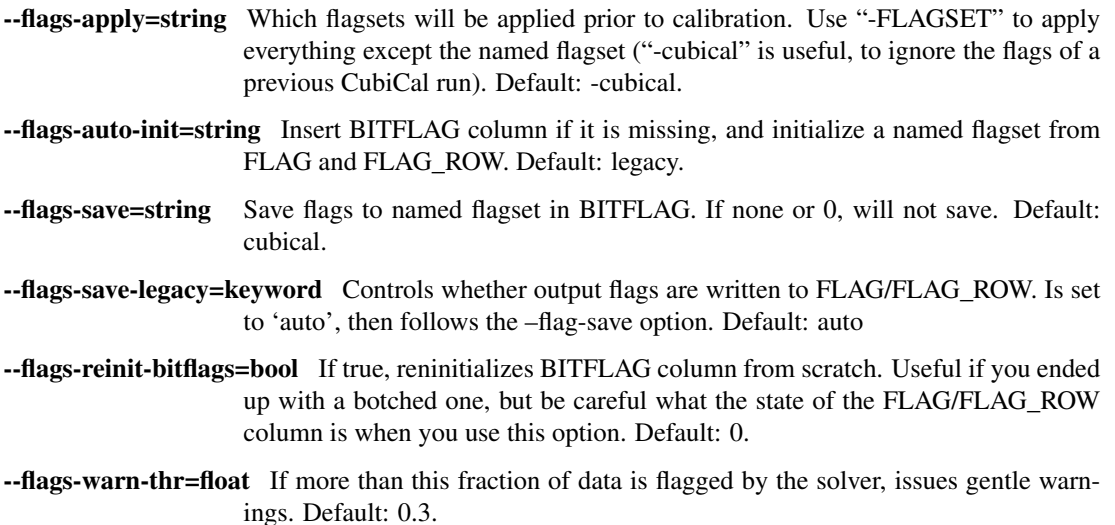

--flags-see-no-evil=bool Proceed even if flag columns appear to be botched or damaged. Default: 0.

#### **4.8 [madmax]**

"Mad Max" flags visibilities on-the-fly inside the solution loop, by using a MAD filter. This computes the median absolute residual (i.e. median absolute deviation from zero), and flags visibilities exceeding the thresholds set below.

--madmax-enable=bool Enable Mad Max flagging. Default: 0

--madmax-estimate=keyword MAD estimation mode. Use 'corr' for a separate estimate per each baseline and correlation. Otherwise, a single estimate per baseline is computed using 'all' correlations, or only the 'diag' or 'offdiag' correlations. Default: 'corr'

--madmax-diag=bool Flag on on-diagonal (parallel-hand) residuals. Default: 1.

--madmax-offdiag=bool Flag on off-diagonal (cross-hand) residuals. Default: 1

- --madmax-threshold=list Threshold for MAD flagging per baseline (specified in sigmas). Residuals exceeding S\*MAD/1.428 (where S is the given threshold) will be flagged. MAD is computed per baseline. This can be specified as a list e.g.  $N1, N2, N3, \ldots$  The first value is used to flag residuals before a solution starts (use 0 to disable), the next value is used when the residuals are first recomputed during the solution several iteratins later (see -chi-int), etc. A final pass may be done at the end of the solution. The last value in the list is reused if necessary. Using a list with gradually decreasing values may be sensible. Default: 0,10.
- --madmax-global-threshold=list Threshold for global MMAD flagging. MMAD is computed as the median of the per-baseline MADs. Residuals exceeding S\*MMAD/1.428 (where S is the given threshold) will be flagged.Can be specified as a list, with the same semantics as –madmax-threshold. Default: 0,12.
- --madmax-plot=keyword Enable plots for Mad Max flagging. Use 'show' to show figures interactively, or '1' to save plots to files instead. Plots will show the worst flagged baseline, and a median flagged baseline, provided the fraction of flagged visibilities is above some threshold. Default: 0
- --madmax-plot-frac-above=float Threshold (in terms of fraction of visibilities flagged) above which Mad Max plots will be generated. Default: 0.01.
- --madmax-plot-bl=str Plot given baseline regardless (multiple baseline IDs may be separated by commas), No default.
- --madmax-flag-ant=bool Flag antennas with excessive residuals, based on MAD criterion. Note that currently –madmax-plot must be enabled for this to work. Default: False.
- --madmax-flag-ant-thr=float Threshold (in sigmas) used to flag bad antennas. Default: 5.

#### **4.9 [postmortem]**

Postmortem flagging is done on things like chi-square statistics after a solutionis finished.

- --postmortem-enable=bool If True, will do an extra round of flagging at the end (post-solution) based on solution statistics, as per the following options. Default: 0.
- --postmortem-tf-chisq-median=float Intervals with chi-squared values larger than X times the median chi-square value will be flagged. Default: 1.2.
- --postmortem-tf-np-median=float Intervals with a number of valid point less than X times the median number of valid points will be flagged. Default: 0.5.
- --postmortem-time-density=float If more than the given fraction of data in a timeslot is flagged, flag entire timeslot. Default: 0.5.
- --postmortem-chan-density=float If more than the given fraction of data in a timeslot is flagged, flag entire channel. Default: 0.5.
- --postmortem-ddid-density=float If more than the given fraction of data in a DDID is flagged, flag entire DDID. Default: 0.5.

#### **4.10 [sol]**

Options pertaining to the solver.

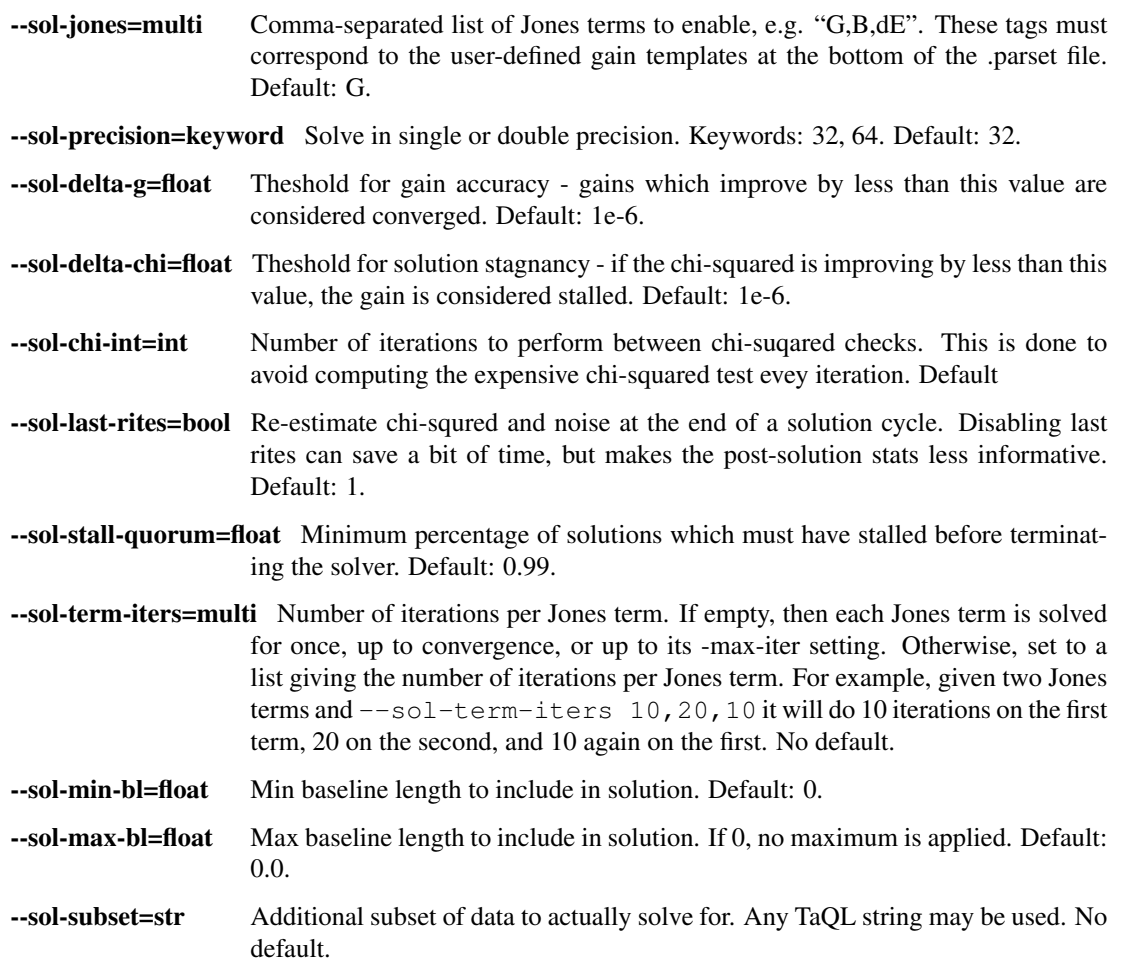

### **4.11 [bbc]**

Options related to baseline-based corrections.

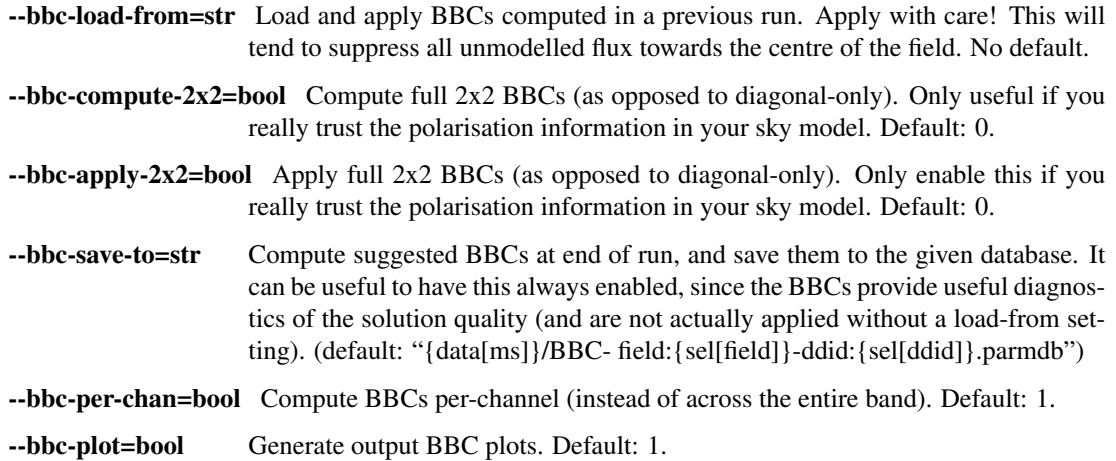

### **4.12 [dist]**

Options related to parallelism.

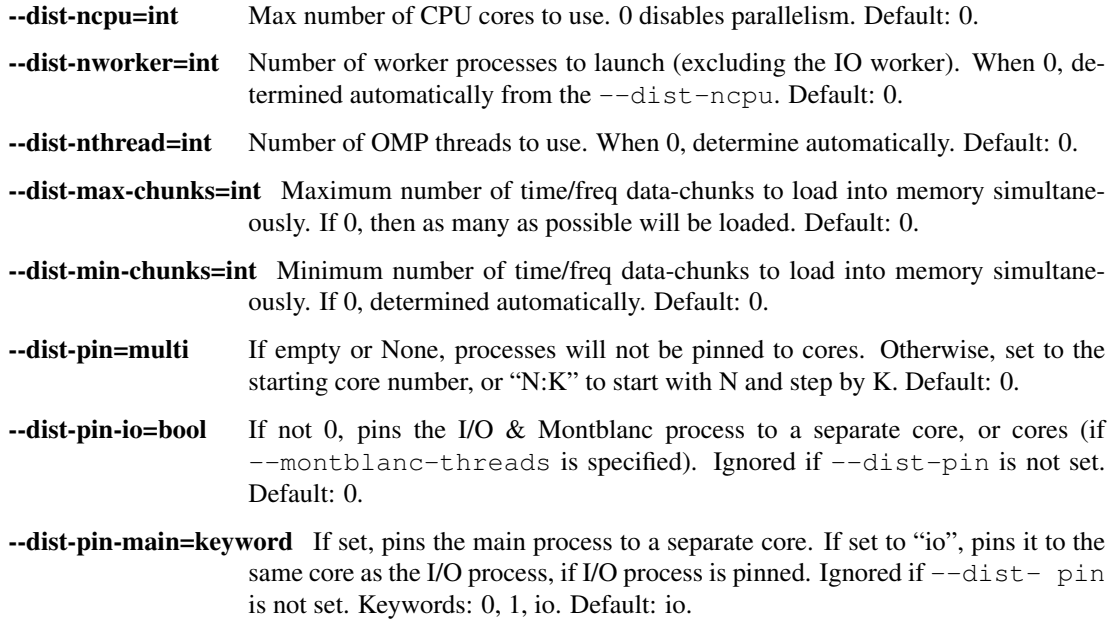

### **4.13 [out]**

Options controlling output locations and types.

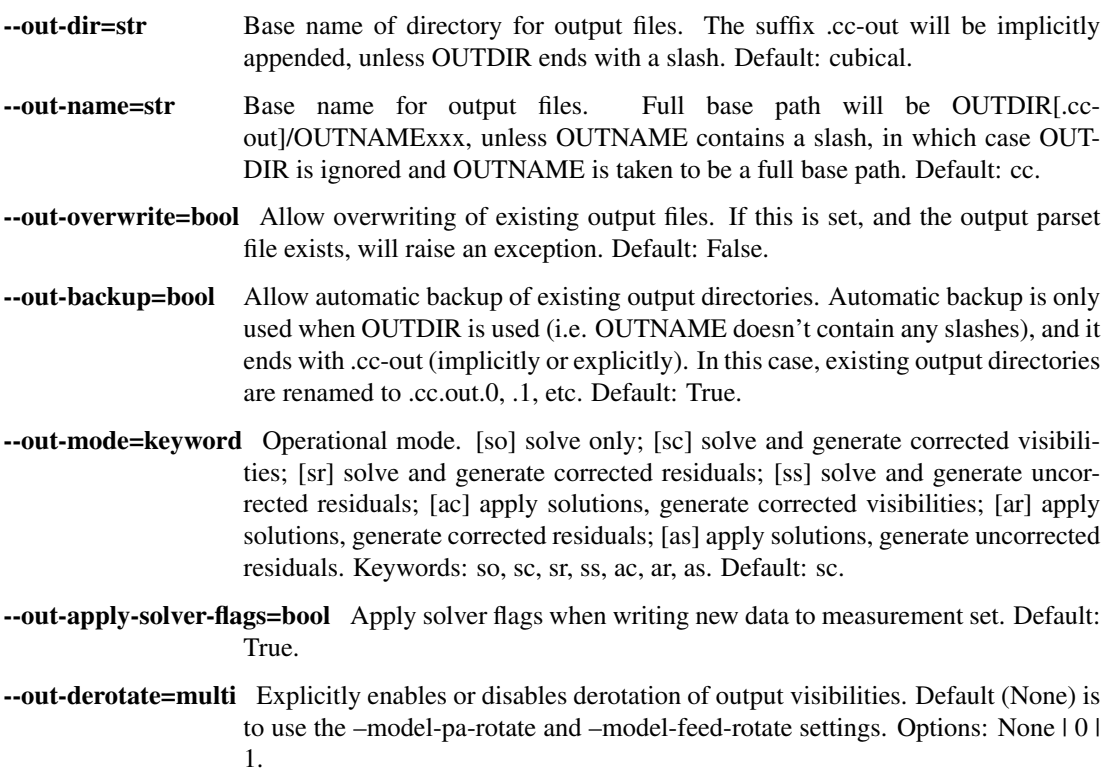

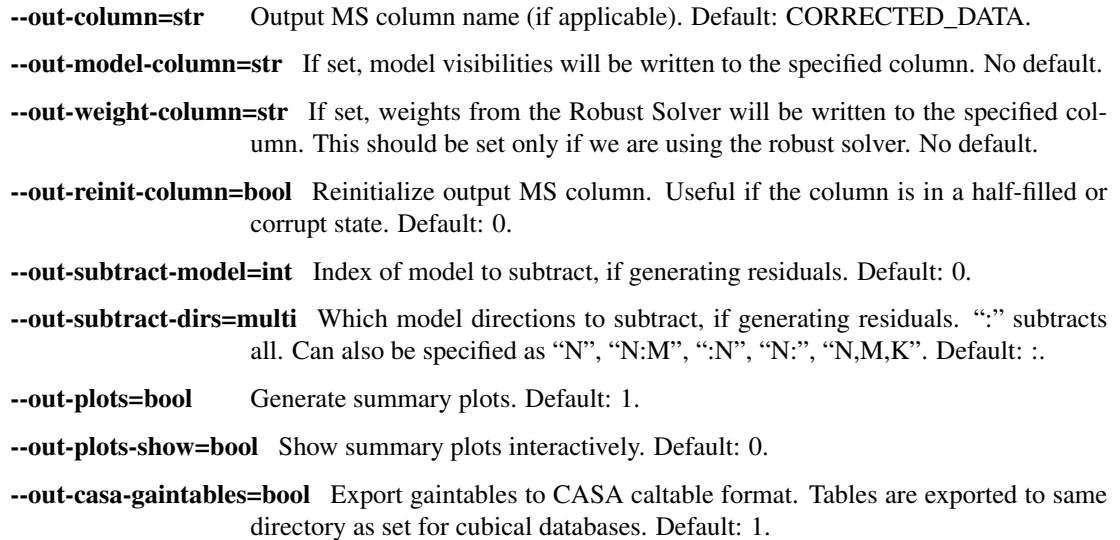

#### **4.14 [log]**

Options to allow control of logging functionality.

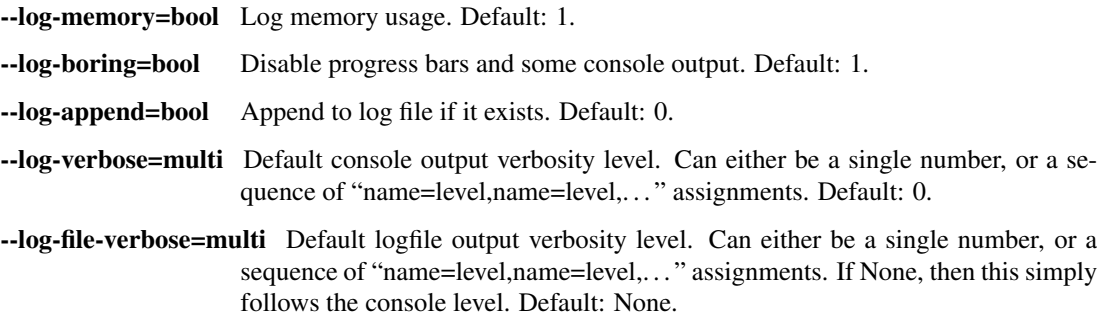

### **4.15 [debug]**

Options pertaining to debugging. Mainly for developers.

--debug-pdb=bool Jumps into pdb on error. Default: 0.

--debug-panic-amplitude=float Throw an error if a visibility amplitude in the results exceeds the given value. Useful for troubleshooting. Default: 0.0.

--debug-stop-before-solver=bool Invoke pdb before entering the solver. Default: 0.

#### **4.16 [gainterm]**

Options pertaining to a specific gain term. This is not a unique section in the parset. Each gain term specified in --sol-jones must have a (not necessarily complete) section like this one. For the example given in  $-$ sol-jones, there should be three separate sections like this, one for [g], [b] and [de] respectively. Their options will be specified by  $-q$ ,  $-$ b- and  $-$ de- respectively.

- --gainterm-solvable=bool Set to 0 (and specify -load-from or -xfer-from) to load a non-solvable term from disk. Not to be confused with  $-$ sol-jones, which determines the active Jones terms. Default: 1.
- --gainterm-type=keyword Type of Jones matrix to solve for. Note that if multiple Jones terms are enabled, then only complex- 2x2 is supported. Keywords: complex-2x2, complexdiag, phase-diag, robust-2x2, f-slope, t-slope, tf-plane. Default: complex-2x2.
- --gainterm-load-from=str Load solutions from given database. The DB must define solutions on the same time/frequency grid (i.e. should normally come from calibrating the same pointing/observation). By default, the Jones matrix label is used to form up parameter names, but his may be overridden by adding an explicit "//LABEL" to the database filename. No default.
- **--gainterm-xfer-from=str** Transfer solutions from given database. Similar to  $-\text{load}-\text{from}$ , but solutions will be interpolated onto the required time/frequency grid, so they can originate from a different field (e.g. from a calibrator). (default: )
- --gainterm-save-to=str Save solutions to given database. Default: {data[ms]} /{JONES} field:{sel[field]}-ddid:{sel[ddid]}.parmdb.
- --gainterm-dd-term=bool Determines whether this term is direction dependent. --model-ddes must be enabled. Default: 0.
- --gainterm-fix-dirs=multi For DD terms, makes the listed directions non- solvable. No default.
- --gainterm-update-type=keyword Determines update type. This does not change the Jones solver type, but restricts the update rule to pin the solutions within a certain subspace: 'full' is the default behaviour; 'diag' pins the off-diagonal terms to 0; 'phasediag' also pins the amplitudes of the diagonal terms to unity; 'amp-diag' also pins the phases to 0. Keywords: full, phase-diag, diag, amp-diag. Default: full.
- **--gainterm-time-int=int** Time solution interval for this term. Default: 1.
- --gainterm-freq-int=int Frequency solution interval for this term. Default: 1.
- **--gainterm-max-prior-error=float** Flag solution intervals where the prior error estimate is above this value. Default: 0.1.
- --gainterm-max-post-error=float Flag solution intervals where the posterior variance estimate is above this value. Default: 0.1.
- --gainterm-low-snr-warn=float Trigger SNR warning to the user at this threshold. Default: 75.
- --gainterm-high-gain-var-warn=float Trigger posterior gain variance warning to the user at this threshold. Default: 30.
- --gainterm-clip-low=float Amplitude clipping flag solutions with diagonal amplitudes below this value. Default: 0.1.
- --gainterm-clip-high=float Amplitude clipping flag solutions with any amplitudes above this value. 0 disables. Default: 10.0.
- --gainterm-clip-after=int Number of iterations after which to start clipping this gain. Default: 5.
- --gainterm-max-iter=int Maximum number of iterations spent on this term. Default: 20.
- --gainterm-epsilon=float Convergence threshold. Solutions that change by less than this value are considered converged. Default: 1e-6.
- --gainterm-delta-chi=float Threshold for solution stagnancy if the chi-squared is improving by less (relatively), then the solution is marked as stalled. Default: 1e-6.
- --gainterm-conv-quorum=float Minimum percentage of converged solutions to accept. Default: 0.99.
- --gainterm-ref-ant=int Reference antenna its phase is guaranteed to be zero. Default: None.
- --gainterm-prop-flags=keyword Flag propagation policy. Determines how flags raised on gains propagate back into the data. Options are 'never' to never propagate, 'always' to always propagate, 'default' to only propagate flags from direction-independent gains. Keywords: never, always, default. Default: default.
- --gainterm-estimate-pzd=bool Estimate phase-zero difference and initialize the gains with it. Use for polarization calibration. Default: False.
- --gainterm-diag-only=bool Use only diagonal (parallel-hand) data and model terms for the solution. Note that gains are still applied to the full 2x2 data (unless –sel-diag is also set). Default: False.
- --gainterm-offdiag-only=bool Use only off-diagonal data and model terms for the solution, and only solve for off-diagonal Jones elements, pinning the on-diagonals to 1. Default: False.
- --gainterm-robust-cov=keyword Determines how the residuals covariance matrix is computed if the robust-2x2 solver is selected. Options are 'compute' to compute normaly, 'identity' to set the covariance to 1 (identity matrix) as in the Robust-t paper, and 'hybrid' which is the default computes the covaraince matrix C but sets it to 1 if the elements are greater than 1. Keywords: compute | identity | hybrid.
- --gainterm-robust-scale=bool Scales down the residuals covariance matrix. Simulations show that this improves the results with unmodelled sources. Default: True.
- --gainterm-robust-npol=int The number of correlations (polarizations) actually present in the visibilities. This option only applies if the robust-2x2 solver is selected. Expectings 2 or 4 correlations. Default: 2.
- --gainterm-robust-int=int Number of iterations after which the v-parameter is recomputed for the robust solver. Default: 1.
- --gainterm-robust-save-weights=bool Determines if the appied weights from the robust-2x2 solver are stored. This option only applies if the robust-2x2 solver is selected. If this option is set, output-weight-column must be set too. Default: False.

#### Performance tuning

<span id="page-22-0"></span>One of CubiCal's main features is high-speed gain calibration. However, its performance is highly depenedent on its input parameters. This is unfortunate, but unavoidable given variety of problems which CubiCal can solve.

A very simple performance consideration for multi-core architectures is the number of processes which CubiCal spawns. This is specified by –dist-ncpu from command line or in the [dist] section of a parset. If this number is greater than one, multiprocessing will be used and one process will dedicated to simulation/IO. Practially, the means that there is always one fewer process performing compute than is specified. This becomes important when tiling the problem, as ideally the number of chunks per tile will be divisible by the number of processes minus one.

The second, and probably most crucial, step in making CubiCal as fast as possible is in the selection of time and frequency chunk sizes. If these chunks are too large, it will lead to a massive increase in cache-misses on the CPU. This will degrade performance quite substantially. There is no hard-and-fast rule for selecting the sizes, but users should be aware of the negative impact of setting them too large, as well as the wasted compute if they are too small. Due to the dependence of this problem on architecture, it may take users a while to get a feel for the optimal. Note that solution intervals can only be as large as a chunk; for large time/frequency solution intervals there is no alternative but to accept the decreased performance.

Licence

<span id="page-24-0"></span>This program is free software: you can redistribute it and/or modify it under the terms of the GNU Lesser General Public License as published by the Free Software Foundation, either version 3 of the License, or (at your option) any later version.

This program is distributed in the hope that it will be useful, but WITHOUT ANY WARRANTY; without even the implied warranty of MERCHANTABILITY or FITNESS FOR A PARTICULAR PURPOSE. See the GNU Lesser General Public License for more details.

You should have received a copy of the GNU Lesser General Public License along with this program. If not, see [http://www.gnu.org/licenses/.](http://www.gnu.org/licenses/)

Indices and tables

- <span id="page-26-0"></span>• genindex
- modindex
- search